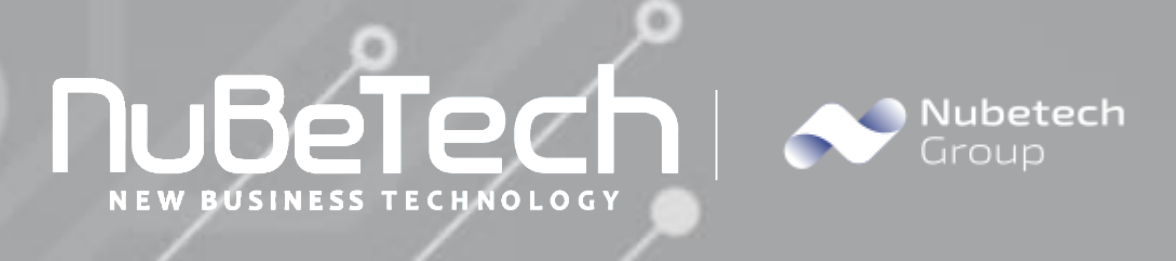

# **NO INVOICING**

Microsoft Dynamics 365 Business Central

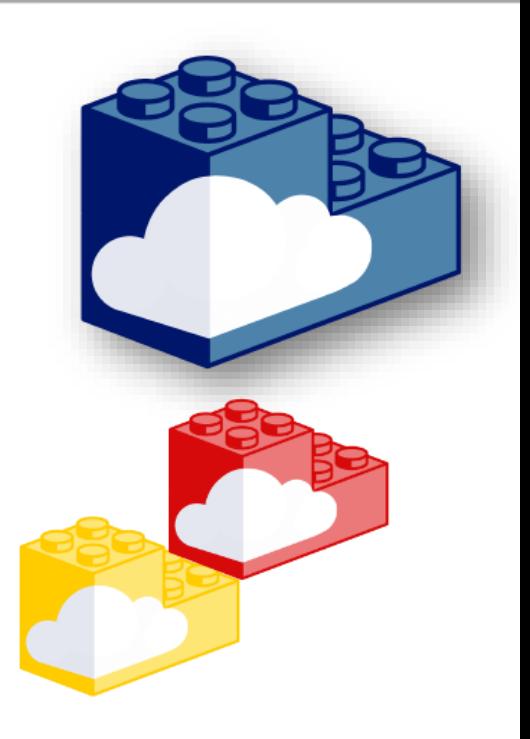

Tel 02 48731516 **www.nubetech.it** NuBeTech S.p.A Via Milano 37/C - 20064, Gorgonzola (MI) Partita IVA: 10482630968 Codice SDI : M5ITOJA

**[info@nubetech.it](mailto:info@nubetech.it) www.nubetechgroup.com**

 $\vert$ in $\vert$  $\mathbf{D}$ 

*NuBeTech has developed a complete suite of App products that can be used in different implementation scenarios. In fact, specific solutions are developed within our Software Factory to bridge the gap between ERP and Digital Transformation: from the creation of customized portals and Apps for order collection, to extended Supply Chain solutions.* 

**Business Central** is a business management solution for small and mid-sized organizations that automates and streamlines business processes and helps you manage your business. Highly adaptable and rich with features, Business Central enables companies to manage their business, including finance, manufacturing, sales, shipping, project management, services, and more. In our view, it's the best on the market when it comes to depth of flexibility and functionality. Microsoft gives to partners the faculty to develop and published integrated functionalities.

### **NO INVOICING**

#### **Business Requirements**

This function is extremely useful if you need to create Sales and Purchase documents that do not need to be invoiced.

#### **Technical information**

Our Software Factory has developed a list of specific solutions that increase the functional capabilities of Business Central.

No invoicing module allows you to post the Sales / Purchase documents without creating invoices and ledger entries.

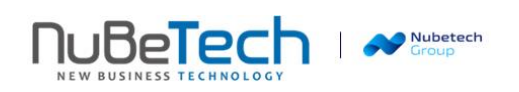

## **User Manual**

(?

In "Sales Order" card, Tab "General" a new field "**No Invoicing**" has been added on Tab "Shipping and Billing".

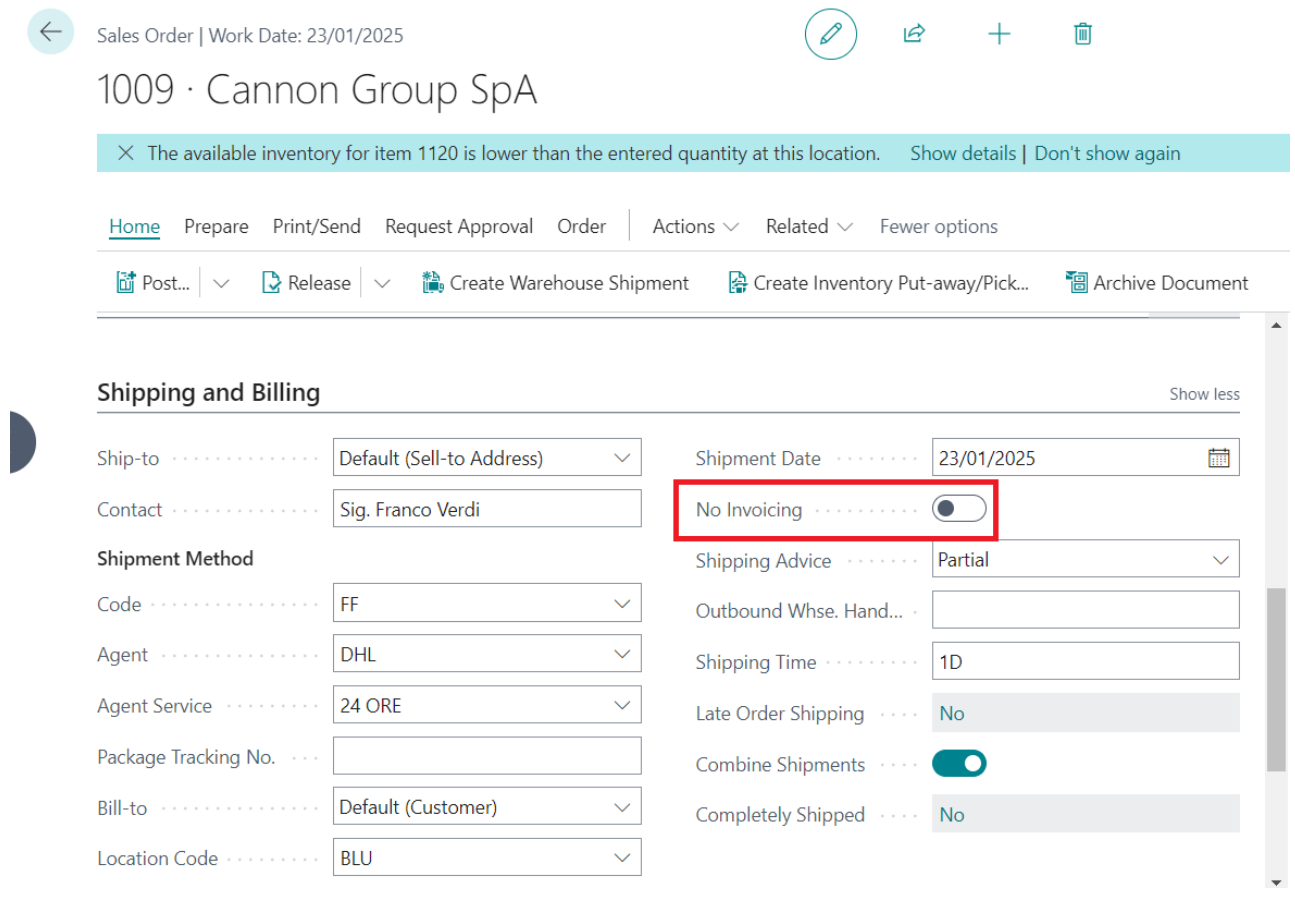

When enabled, a prompt confirmation appears to clearly inform that the order will not be invoiced.

Are you sure that Order 1009 is not going to be invoiced?

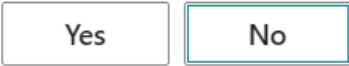

. If you accept and click "Post" you will not see the standard message.

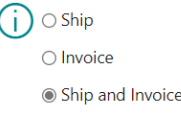

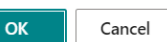

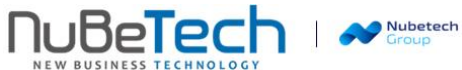

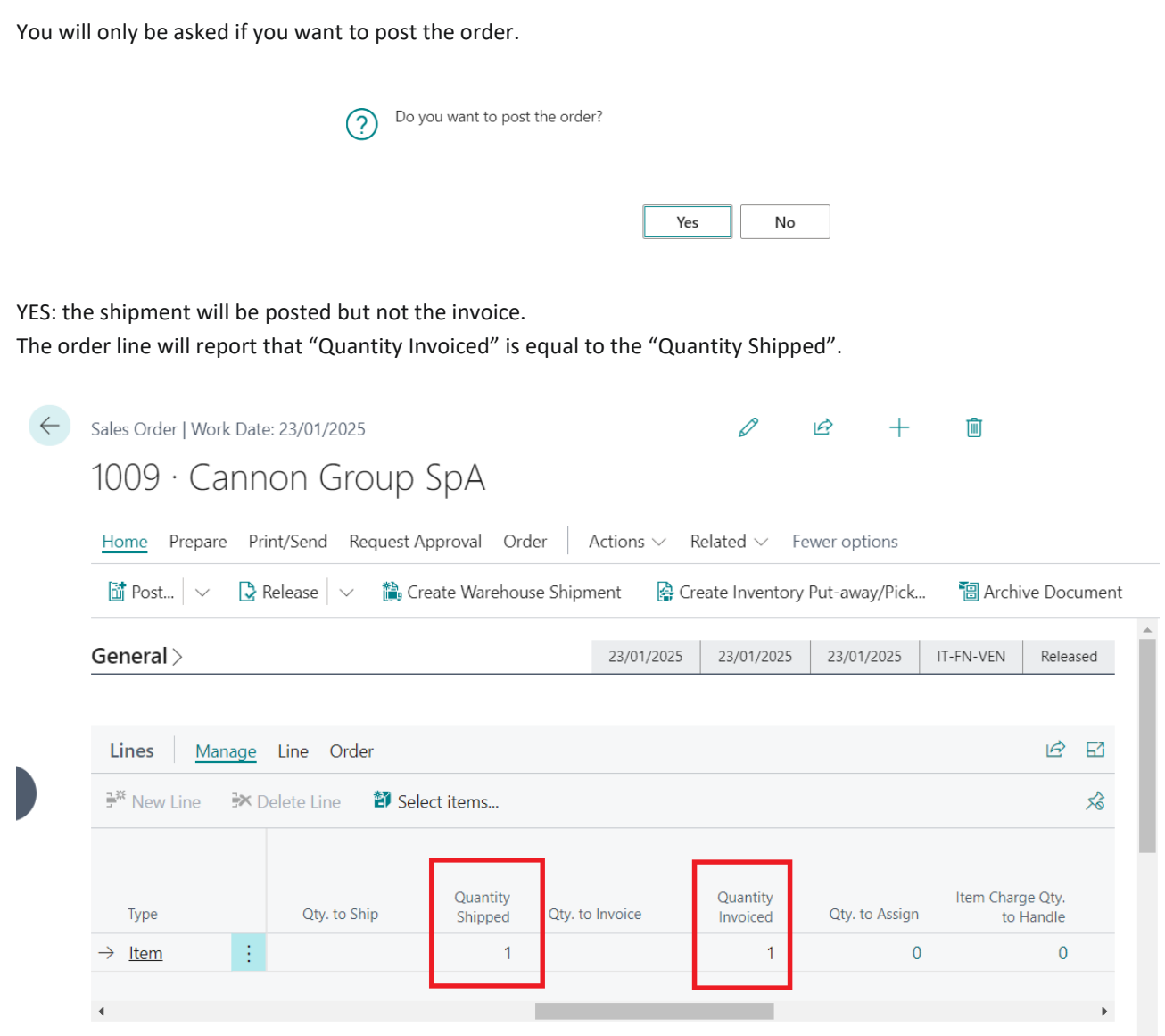

The same functionality exists in the following pages:

- Sales Return Order;
- Purchase Order;
- Purchase Return Order;
- Subcontracting Order.

It's possible to use a Setup linked to the Reason Code.

A new field "No Invoicing" has been added to the "Reason Codes" table, so when you select a "Reason Code" the "No Invoicing" field is inherited on the above pages.

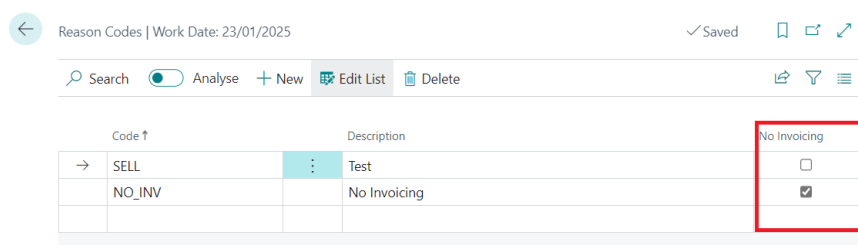

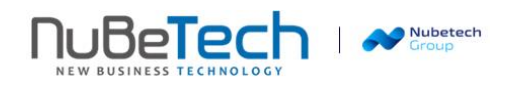